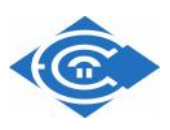

## **ΕΛΛΗΝΙΚΟ ΑΝΟΙΚΤΟ ΠΑΝΕΠΙΣΤΗΜΙΟ**

## **ΣΧΟΛΗ ΑΝΘΡΩΠΙΣΤΙΚΩΝ ΣΠΟΥΔΩΝ**

**ΜΕΤΑΠΤΥΧΙΑΚΟ ΠΡΟΓΡΑΜΜΑ ΣΠΟΥΔΕΣ ΣΤΗΝ ΟΡΘΟΔΟΞΗ ΘΕΟΛΟΓΙΑ**

## **ΔΙΠΛΩΜΑΤΙΚΗ ΕΡΓΑΣΙΑ**

# **ΒΙΒΛΙΚΗ ΕΡΕΥΝΑ ΚΑΙ ΨΗΦΙΑΚΗ ΤΕΧΝΟΛΟΓΙΑ -ΠΛΗΡΟΦΟΡΙΚΗ ΠΕΙΡΑΜΑΤΙΚΗ ΔΗΜΙΟΥΡΓΙΑ ΠΡΩΤΟΥ ΨΗΦΙΑΚΟΥ ΟΡΘΟΔΟΞΟΥ ΒΙΒΛΙΚΟΥ-ΠΑΤΕΡΙΚΟΥ ΥΠΟΜΝΗΜΑΤΟΣ**

# **ΓΕΩΡΓΙΟΣ Α. ΧΑΤΖΗΖΗΣΗΣ**

ΕΠΙΒΛΕΠΩΝ ΚΑΘΗΓΗΤΗΣ

**ΑΝΤΩΝΟΠΟΥΛΟΣ ΑΘΑΝΑΣΙΟΣ**

**ΠΑΤΡΑ ΣΕΠΤΕΜΒΡΙΟΣ 2010**

### **ΠΕΡΙΕΧΟΜΕΝΑ**

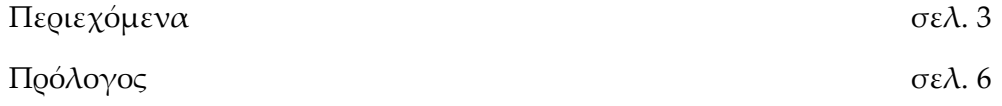

# **Εισαγωγή**

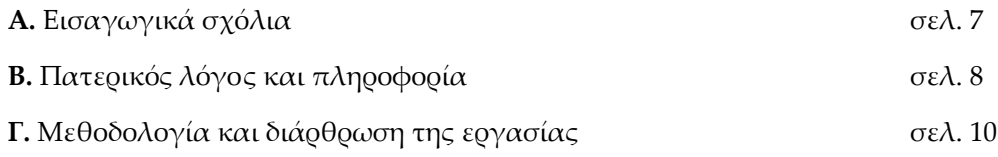

# **Κεφάλαιο Πρώτο**

# **Θεωρία Της Πληροφορίας - Κριτική Επισκόπηση**

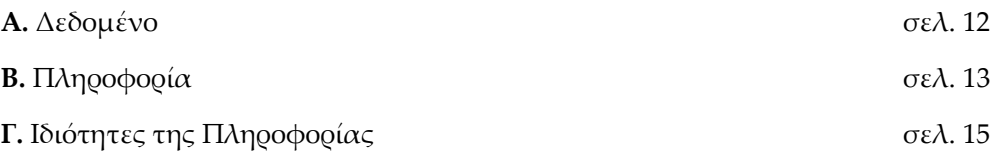

## **Κεφάλαιο Δεύτερο**

## **Θεολογία Και Πληροφορική**

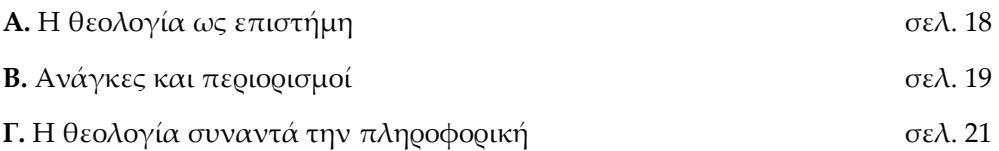

## **Κεφάλαιο Τρίτο**

## **Θεολογικό Λογισμικό**

# **Κριτική Προσέγγιση Και Παρουσίαση**

## **Α. Thesaurus Lingua Grecae (T.L.G.)**

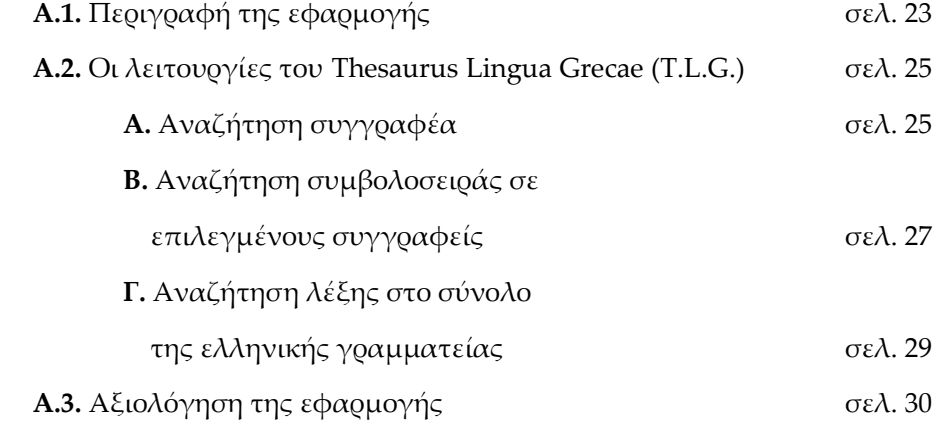

### **Β. Το Bibleworks**

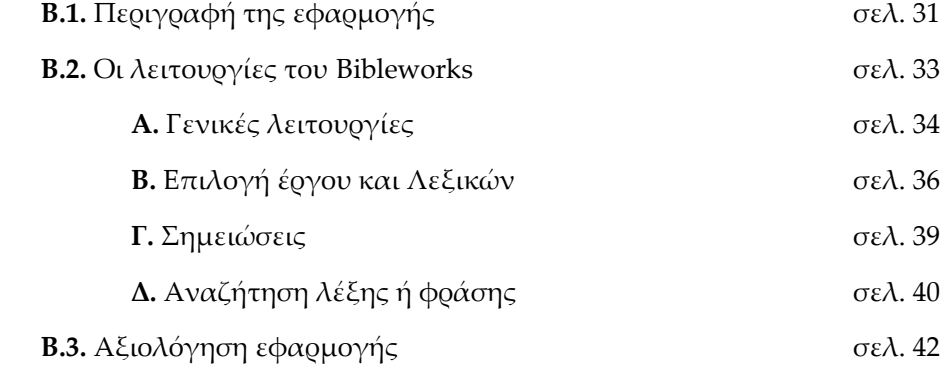

## **Γ. Libronix (Digital Library System)**

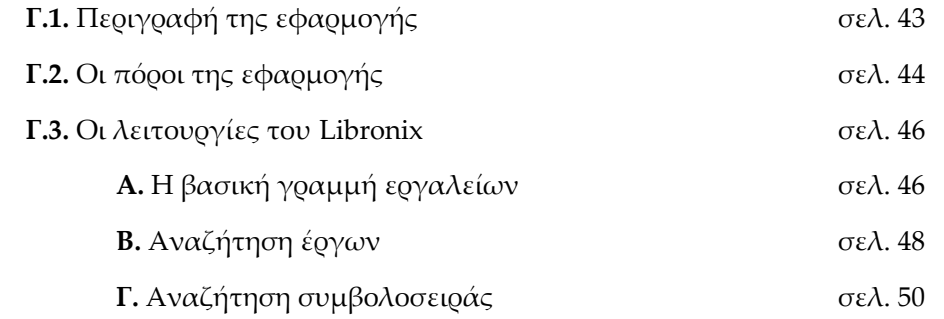

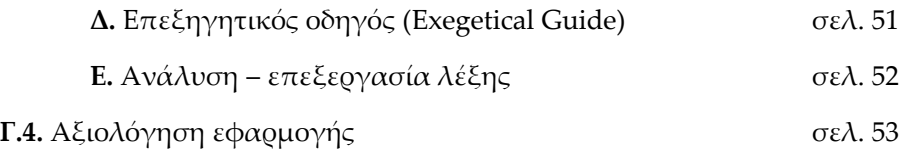

# **Κεφάλαιο Τέταρτο**

# **Το Βιβλικό και Πατερικό Υπόμνημα**

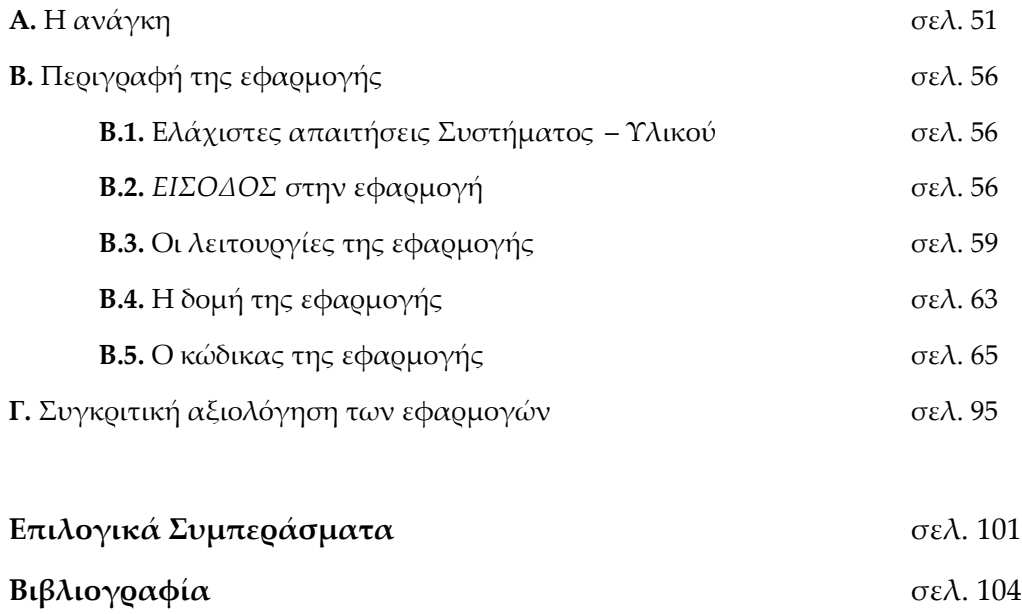

### **ΠΡΟΛΟΓΟΣ**

Το παρόν πόνημα εκπονήθηκε ως διπλωματική εργασία στα πλαίσια του μεταπτυχιακού προγράμματος «Σπουδές στη Ορθόδοξη Θεολογία» του Ελληνικού Ανοικτού Πανεπιστήμιου (Ε.Α.Π.). Υπεύθυνος καθηγητής της διπλωματικής εργασίας είναι ο καθη γητής του Ε.Α.Π. κ. Αθανάσιος Αντωνόπουλος και δεύτερος επιβλέπων καθηγητής ο κ. Αναστάσιος Μαράς. Η παρούσα εργασία σκοπό έχει να διερευνήσει την δυνατότητα συνεργασίας μεταξύ της επιστήμης της *πληροφορικής* και της επιστήμης της *θεολογίας*. Στο παρόν πόνημα η συνεργασία των δύο μεγεθών χωροθετείται στο λογισμικό που έχει ή πρόκειται να αναπτυχθεί για τις ανάγκες της επιστήμης της θεολογίας. Επιπλέον η εργασία μας συνοδεύεται από μια πρωτότυπη εφαρμογή - λογισμικό που στόχο έχει την διαχείριση του υλικού της πατρολογίας του *Migne*.

Στο σημείο αυτό αισθάνομαι την ανάγκη να ευχαριστήσω ό σους με βοήθησαν στην εκπόνηση της παρούσας διπλωματικής εργασίας. Πιο συγκεκριμένα, ευχαριστώ ιδιαίτερα τον επιβλέποντα καθηγητή μου κ. Αθανάσιο Αντωνόπουλο που με προέτρεψε στη ν επιλογή του συγκεκριμένου θέματος αλλά και για τη συστηματική παροχή ιδεών, πληροφοριών, μεθοδολογίας βιβλιογραφίας αλλά και εξειδικευμένων εργαλείων λογισμικού. Επίσης ευχαριστώ τον έτερο επιβλέποντα καθηγητή μου, κ. Αναστάσιο Μαρά, που με τις εύστοχες παρατηρήσεις, υποδείξεις και βιβλιογραφικές επιση μάνσεις του βοήθησε στην εκπόνηση της παρούσας εργασίας. Τέλος θα ήθελα να ευχαριστήσω το σύνολο των διδασκόντων για την κατάθεση ψυχής στο μεταπτυχιακό πρόγραμμα καθώς και τους εκλεκτούς συμφοιτητές μου, με μερικούς εκ των οποίων συνδέθηκα με ιδιαίτερα φιλικές σχέσεις.

Τελικά αν και προέρχομαι από τον χώρο των θετικών επιστημών, (μηχανικός πληροφορικής γαρ) θεωρώ πλέον τον εαυτό μου μέτοχο μιας επιστήμης πολύ πιο ανοικτής και πλατιάς - μιας επιστήμης με ορίζοντα το γήινο αλλά και το άπειρο ταυτόχρονα.

Ο θεός να σας έχει όλους καλά.

6

### **Κεφάλαιο Τέταρτο**

#### **Βιβλικό και Πατερικό Υπόμνημα**

#### **Α. Η ανάγκη δημιουργίας της εφαρμογής**

Όπως αντιλαμβανόμαστε από την ανάλυση των προηγούμενων ψηφιακών εφαρμογών (T.L.G., Bibleworks, Libronix) τις οποίες παρουσιάσαμε ανωτέρω, στο χώρο της δυτικής επιστημονικής κοινότητας, υφίσταται όσμωση μεταξύ θετικών – εφαρμοσμένων επιστημών και Θεολογίας. Πιο συγκεκριμένα, η εφαρμοσμένη πληροφορική θεωρείται και είναι ένα εξαιρετικό εργαλείο διαχείρισης του τεράστιου υλικού που καλ είται η θεολογία να επεξεργασθεί. Στον Ελληνικό χώρο δεν έχουμε να δείξουμε αντίστοιχου μεγέθους και ποιότητας ψηφιακές εφαρμογές.

Καταρχάς, οι ελληνικές ιδιωτικές εταιρίες παραγωγής λογισμικού αγνοούν σε σημαντικό βαθμό τον χώρο της ορθόδοξης βιβλικής και θεολογικής γραμματείας. Επίσης στο χώρο της ελληνικής τριτοβάθμιας εκπαίδευσης οι προσπάθειες είναι λιγοστές και κατά βάση περιορίζονται στην απλή ψηφιοποίηση (σκανάρισμα) παλαιών βιβλίων σε μορφή PDF. Αλλά η Εκκλησία της Ελλάδος εξαντλεί τις δυνατότητες της πληροφορικής απλά στην δημιουργία ιστοσελίδων

Αντιλαμβανόμενοι το κενό που υφίσταται στον ελληνικό χώρο, θεωρήσαμε αναγκαίο την δημιουργία μιας εύχρηστης, ψηφιακής *Καινής Διαθήκης* συνοδευόμενης από τα ερμηνευτικά σχόλια των Πατέρων της Εκκλησίας. Ο στόχος λοιπόν της εφαρμογής μας είναι να διαθέσει στον επιστήμονα – ερευνητή θεολόγο τα εξής :

**α)** Σε ψηφιακή μορφή τον *κανόνα* της *Καινής Διαθήκης*, με τα κείμενα του *κανόνα* στο πρωτότυπο και στο πολυτονικό.

**β)** Τα κείμενα του *κανόνα* θα συνοδεύονται από τις αντίστοιχες Πατερικές αναφορές. Οι Πατερικές αναφορές θα είναι ομαδοποιημένες και ταξινομημένες κατά βιβλικό έργο και κεφάλαιο. Επιπλέον οι Πατερικές αναφορές θα

54

αντιστοιχίζονται με την Πατρολογία του Migne<sup>56</sup> , παρουσιάζοντας τον τόμο και την παραπομπή στην οποία βρίσκεται η Πατερική ανα φορά.

**γ)** Τέλος, οι Πατερικές αναφορές θα διασυνδέονται δυναμικά μέσω υπερσυνδέσμου (Hyperlink) με το αντίστοιχο κείμενο της Πατερικής αναφοράς.

Προκειμένου να υλοποιηθούν τα ανωτέρω , η εφαρμογή μας οφείλει να έχει την δομή και την μορφή ενός δυναμικού υπερκειμένου. Κοντολογίς θα ακολουθεί την βασική λογική του *on line help*57 και δευτερευόντως ενός *e-book*<sup>58</sup> *.* Για την δημιουργία της θεωρήσαμε τις γλώσσες προγραμματισμού *Html*59 και *Java*60 ως τις πλέον κατάλληλες.

<sup>56</sup> «Ο αββάς **Ζακ Πολ Μιν** (Γαλλ. *Jacques Paul Migne*) (25 -10 - 1800 / 24 -10 - 1875) ήταν Γάλλος Ρωμαιοκαθολικός ιερέας, γνωστός ως εκδότης θεολογικών, εκκλησιαστικών και πατερικών κειμένων. Το έργο, για το οποίο έγινε γνωστός ήταν η *Patrologiae cursus completus*, όπου περιέχονται έργα εκκλησιαστικών πατέρων και συγγραφέων που έγραψαν στα Ελληνικά και στα Λατινικά. Εκδόθηκε σε 2 συλλογές: τη Λατινική *Patrologiae Latinae Cursus Completus*, δύο σειρές σε 221 τόμους (1844 -64), πιο γνωστή ως Patrologia Latina και την Ελληνική *Patrologiae Graecae Cursus Completus*, πιο γνωστή ως Patrologia Graeca, που πρωτοεκδόθηκε σε λατινική μετάφραση σε 81 τόμους (1856 -61) και στη συνέχεια στο ελληνικό κείμενο με λατινική μετάφραση σε 166 τόμους (1857 -66). Αν και οι εκδόσεις αυτές έχουν επικριθεί πολλές φορές για την προχειρότητά τους, και τα πολλά λάθη τους, και έχουν κατά μέρος ξεπεραστεί από νεώτερες, δεν μπορεί να παραθεωρηθεί το γεγονός πως μέχρι σήμερα παραμένουν οι μόνες που συγκεντρώνουν τα έργα τόσων πολλών συγγραφέων», Διαδικτυακή Εγκυκλοπαίδεια http://en.wikipedia.org, λήμμα *[Jacques Paul M](http://en.wikipedia.org)igne*

<sup>57</sup> Το *Online help* προσανατολίζεται σε θεματική παρουσίαση εξειδικευμένων πληροφοριών οι οποίες παρέχονται με το λογισ μικό μιας εφαρμογής. Το Online help έχει σχεδιαστεί για να προσφέρει βοήθεια στην χρήση μιας εφαρμογής ή ενός λειτουργικού συστήματος, αλλά μπορεί επίσης να χρησιμοποιηθεί για την παρουσίαση πληροφοριών πάνω σε ένα ευρύ φάσμα θεμάτων. Διαδικτυακή Εγκυκλοπα ίδεια http://en.wikipedia.org/wiki/Online\_help, λήμμα *[Online](http://en.wikipedia.org/wiki/Online_help) help*

<sup>58</sup> «Τα πρώτα *ebooks* που γράφηκαν, αφορούσαν τεχνικά εγχειρίδ ια και απευθύνονταν σε περιορισμένο αναγνωστικό κοινό. Στη συνέχεια όμως οι τίτλοι των ebooks πολλαπλασιάστηκαν κυρίως σε public domain τίτλους, δηλ σε τίτλους που δεν έχουν πλέον πνευματικά δικαιώματα. Επιπλέον η εξέλιξη της τεχνολογίας αναγνώρισε την ανάγκη δημιουργίας υλικού που να δίνει την δυνατότητα σε ένα αναγνώστη ebook να μην εξαρτάται από τον υπολογιστή του σταθερό ή φορητό. Έτσι λοιπόν τα τελευταία χρόνια έχουν αναπτυχθεί οι λεγόμενοι ebook reader ή ereader...», Διαδικτυακή Εγκυκλοπαίδεια http://en.wikipedia.org/wiki/E-book , λήμμα *e-book*

<sup>59</sup>Τα αρχικά **HTML** προέρχονται από τις λέξεις **HyperText Markup Language** . Η html δεν είναι μια γλώσσα προγραμματισμού. Είναι μια γλώσσα σήμανσης (*markup language*), δηλαδή ένας ειδικός τρόπος γραφής κειμένου. Ο καθένας μπορεί να δημιουργήσει ένα αρχείο HTML χρησιμοποιώντας απλώς εναν επεξεργαστή κειμένου. Διαδικτυακή Εγκυκλοπαίδεια http://en.wikipedia.org/wiki/E-book , λήμμα **HTML**.

<sup>60</sup>Η **Java** είναι μία αντικειμενοστρεφής γλώσσα προγραμματισμού που σχεδιάστηκε από την εταιρεία πληροφορικής *Sun Microsystems*. Ένα από τα βασικά πλεονεκτήματα της

### **Β. Περιγραφή της εφαρμογής**

#### **Β.1. Ελάχιστες απαιτήσεις Συστήματος – Υλικού**

Όπως έχει αναφερθεί ήδη, τα προγραμματιστικά εργαλεία που χρησιμοποιήθηκαν για τη δημιουργία της εφαρμογής, είναι η γλώσσα προγραμματισμού *Html* και *Java*. Ως εκ τούτου και προκειμένου να είναι λειτουργική και εκτελέσιμη η εφαρμογή μας απαιτούνται **τουλάχιστον** τα εξής :

- **1.** Ηλεκτρονικός Υπολογιστής (Η/Υ) IBM PC ή συμβατός.
- **2.** Οδηγό CD-ROM ή DVD-ROM.
- **3.** Οθόνη με ανάλυση 800 x 600 ή ανώτερη.
- **4.** Μνήμη RAM από 1 GΒ και άνω.
- **5.** Επεξεργαστή Pentium VI ή νεότερο.
- **6.** Λειτουργικό σύστημα Windows XP, VISTA ή 7.
- **7.** Φυλλομετρητή (Browser) Microsoft Explorer (κατά προτίμηση) ή Mozilla Firefox.

#### **Β.2. ΕΙΣΟΔΟΣ στην εφαρμογή**

Με την τοποθέτηση του CD-ROM στη σχετική υποδοχή του Η/Υ, η εφαρμογή τίθεται αυτόματα σε λειτουργία και εμφανίζεται η εισαγωγική της φόρμα στην οθόνη. Αν αυτό δεν συμβεί μέσα σε 1 λεπτό το πολύ, τότε ο χρήστης από την επιφάνεια εργασίας του Η/Υ ανοίγει τον φάκελο «Ο υπολογιστής μου» και στη συνέχεια εισέρχεται στο φάκελο του CD-ROM, ο οποίος έχει την ακόλουθη εικόνα (βλ. Εικ. 1):

Java έναντι των περισσότερων άλλων γλωσσών είναι η ανεξαρτησία του λειτουργικού συστήματος και πλατφόρμας. Τα προγράμματα που είναι γραμμένα σε *Java* τρέχουνε ακριβώς το ίδιο σε Windows, Linux, Unix και Macintosh. Διαδικτυακή Εγκυκλοπαίδεια http://en.wikipedia.org/wiki/E-book , λήμμα **Java.**

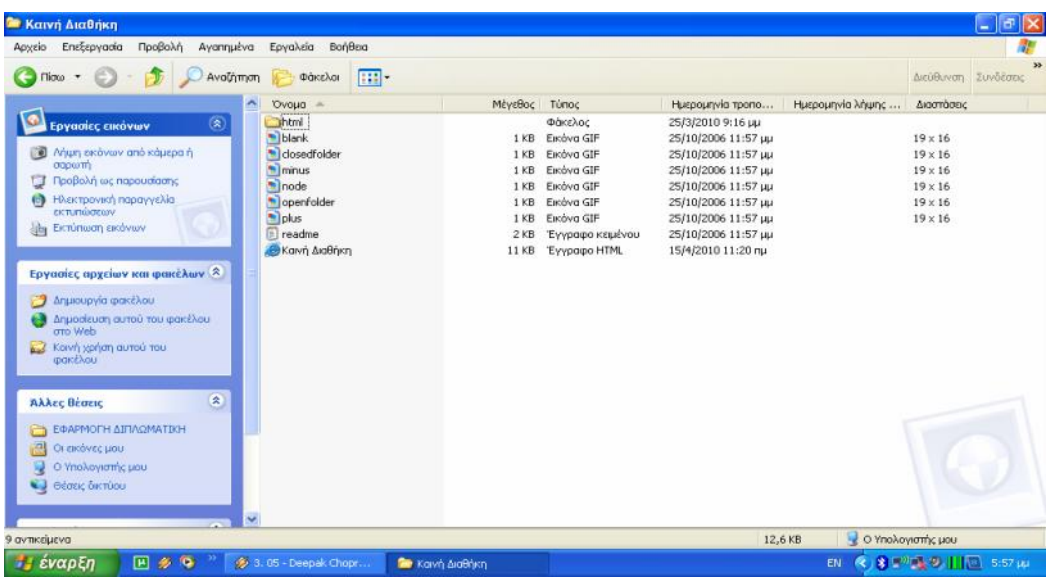

Από τα παραπάνω αρχεία ο χρήστης επιλέγει με διπλό αριστερό «κλικ» του ποντικιού το εικονίδιο *Skawn AlaBrikn*. Η εφαρμογή θα τεθεί σε λειτουργία, γεγονός που θα έχει ως αποτέλεσμα να εμφανισθεί η εισαγωγική της οθόνη. Είναι εξαιρετικά πιθανό με το άνοιγμα του internet explorer να εμφανισθεί μια προειδοποίηση ασφαλείας του συστήματος (βλ. Εικ. 2). Σε αυτή την περίπτωση οδηγούμε το βέλος από το ποντίκι πάνω στην προειδοποίηση και κάνουμε δεξί «κλικ». Στη συνέχεια επιλέγουμε την άρση της προειδοποίησης (βλ. Εικ.3, 4) προκειμένου η εφαρμογή μας να εκτελεσθεί ομαλά.

| Compilers - Πλαίσιο Computers |     |                                                                                                    |                            |                         |                      |                                                  | $ \sigma$ $\times$    |
|-------------------------------|-----|----------------------------------------------------------------------------------------------------|----------------------------|-------------------------|----------------------|--------------------------------------------------|-----------------------|
| œ<br>وستنابا                  |     | 2 C:\Documents and Settings\User\Enxράνεια εργασίας\ΕΦΑΡΜΟΓΗ ΔΙΠΛΩΜΑΤΙΚΗ(Καινή Διαθήκη\Καινή Διαθήκη.) = + + + x                                                                                                    |                            |                         | <b>D</b> Live Search |                                                  | $\rho$ .              |
| Apteio                        |     | Επεξαργασία Προβολή Αγαπημένα Εργαλεία Βοήθεια                                                                                                    |                            |                         |                      |                                                  |                       |
| Ayamptva                      |     | <b>B</b> (Domnyóurvec ronoBedice C) acopeáv Hotmail                                                                                                    |                            |                         |                      |                                                  |                       |
| Compilers                     |     |                                                                                                    |                            |                         |                      | → S · El m · Σελίδα · Ασφάλεια · Εργαλεία · ελ · | w                     |
|                               |     | • Για την καλύτερη προστασία της ασφάλειάς σας, ο Internet Explorer έχει περιορίσει σε αυτήν την τοποθεσία την εκτέλεση δέσμης ενεργειών ή στοιχείων ελέγχου ActiveX που θα μπορούσαν να<br>αποκτήσουν πρόσβαση στον υπολογιστή σας. Κάντε κλικ εδώ για επιλογές |                            |                         |                      |                                                  | $\boldsymbol{\times}$ |
|                               |     |                                                                                                    |                            |                         |                      |                                                  |                       |
|                               |     |                                                                                                    |                            |                         |                      |                                                  |                       |
|                               |     |                                                                                                    |                            |                         |                      |                                                  |                       |
|                               |     |                                                                                                    |                            |                         |                      |                                                  |                       |
|                               |     |                                                                                                    |                            |                         |                      |                                                  |                       |
|                               |     |                                                                                                    |                            |                         |                      |                                                  |                       |
|                               |     |                                                                                                    |                            |                         |                      |                                                  |                       |
|                               |     |                                                                                                    |                            |                         |                      |                                                  |                       |
|                               |     |                                                                                                    |                            |                         |                      |                                                  |                       |
|                               |     |                                                                                                    |                            |                         |                      |                                                  |                       |
|                               |     |                                                                                                    |                            |                         |                      |                                                  |                       |
| Ολοκληρώθηκε                  |     |                                                                                                    |                            |                         | Ο Υπολογιστής μου    | 贵 100% *<br>$+2$                                 |                       |
| έναρξη                        | 国多岛 | 4.06 - Govinda - In T                                                                                                    | <b>ED AITMOMATIKH XATZ</b> | C Compilers - Πλαίσιο C | EN                   | 3 3 3 4 5 11 8:05 µ                              |                       |

Εικ. 2

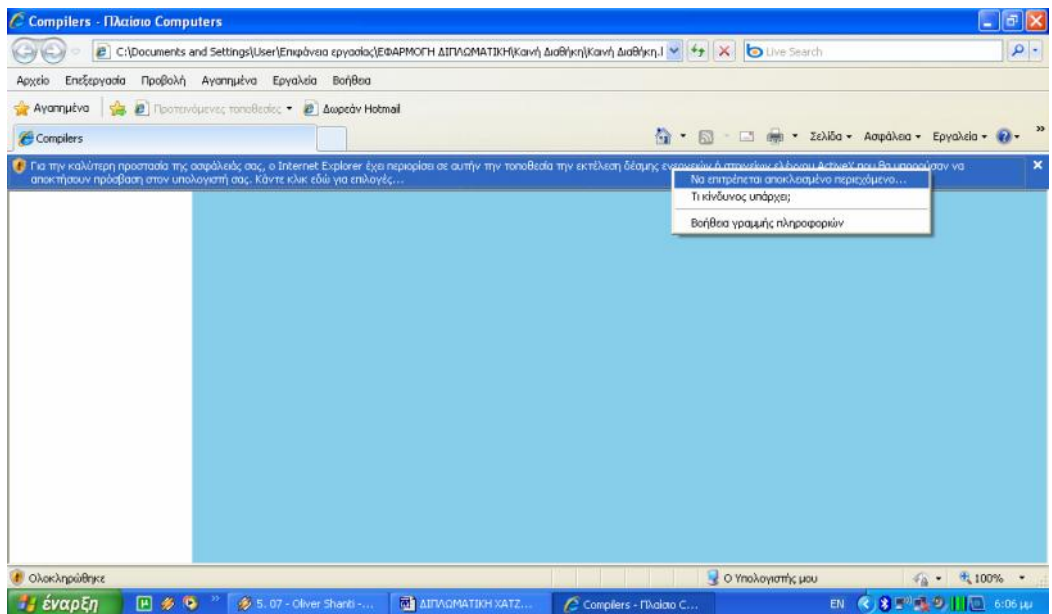

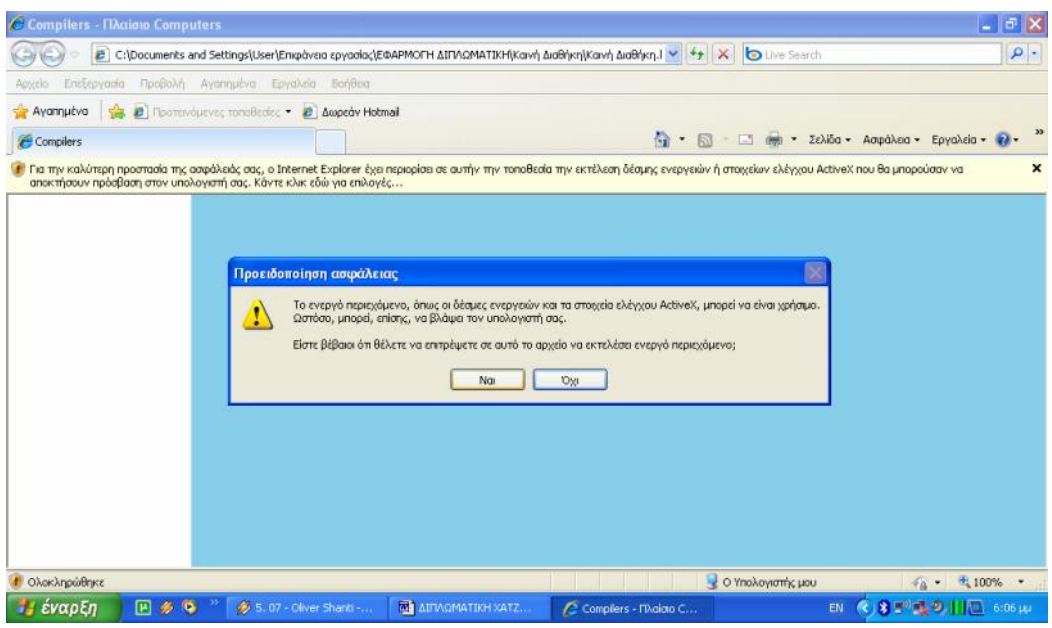

### Εικ. 4

**ΠΡΟΣΟΧΗ!** Τα αρχεία από το CD-ROM **δεν** πρέπει να αντιγραφούν στο σκληρό δίσκο του Η/Υ. Είναι πολύ πιθανό η εκτέλεσή της εφαρμογής από το σκληρό δίσκο του Η/Υ να εμφανίσει σοβαρές δυσλειτουργίες. Η ε φαρμογή πρέπει να εκτελείται **πάντα** από το CD-ROM.

### **Β.3. Οι λειτουργίες της εφαρμογής**

Η εφαρμογή χωροταξικά αποτελείται από 3 τμήματα. Στο άνω τμήμα έχουμε την γραμμή εργαλείων του Internet Explorer ή κάποιου άλλου φυλλομετρητή, αριστερά τα βιβλία του κανόνα και δεξιά τον χώρο εργασίας εμφάνισης των κειμένων.

Για να εμφανισθούν τα έργα του *κανόνα* πρέπει να πατήσουμε πάνω στο κλειστό «βιβλίο» που βρίσκεται αριστερά από την επιλογή *Καινή Διαθήκη.* Κατόπιν μπορούμε να επιλέξουμε όποιο έργο εμείς επιθυμούμε (βλ. Εικ. 5).

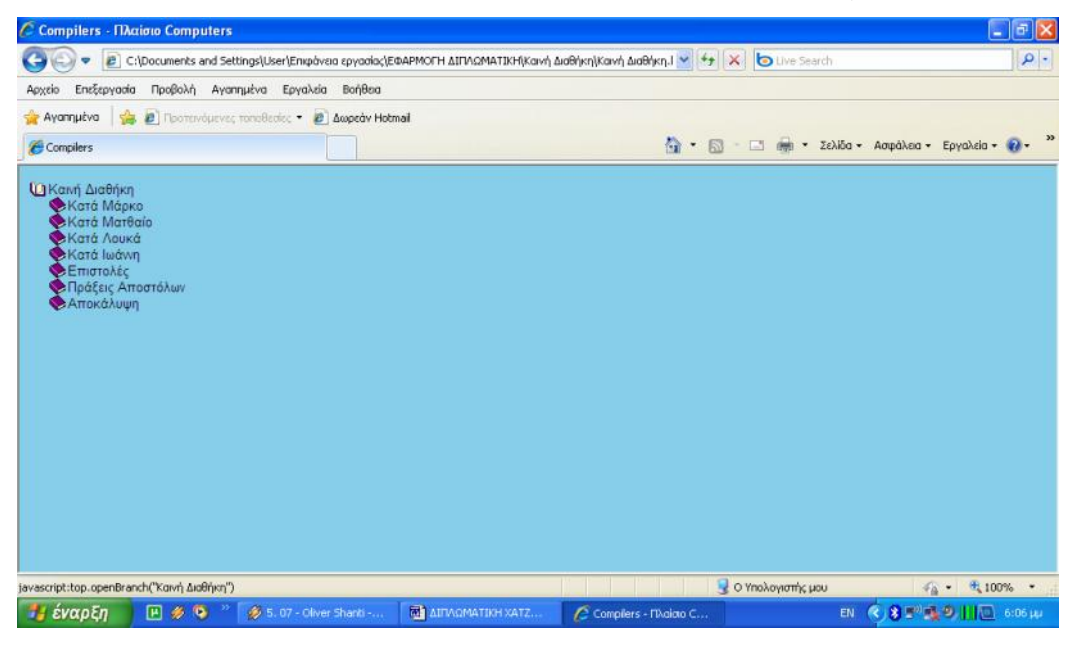

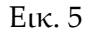

Έστω λοιπόν ότι επιλέγουμε (αριστερό «κλικ») την *Αποκάλυψη του Ιωάννη*. Αυτόματα, στον χώρο του *κανόνα* θα αναπτυχθούν τα 22 κεφάλαια που απαρτίζουν το ανωτέρω έργο (βλ. Εικ. 6). Κατόπιν επιλέγουμε (αριστερό «κλικ») το *Α' Κεφάλαιο.* Άμεσα στο χώρο εργασίας δεξιά του *κανόνα* θα εμφανισθεί το κείμενο μόνο του Α' κεφαλαίου (βλ. Εικ. 7).

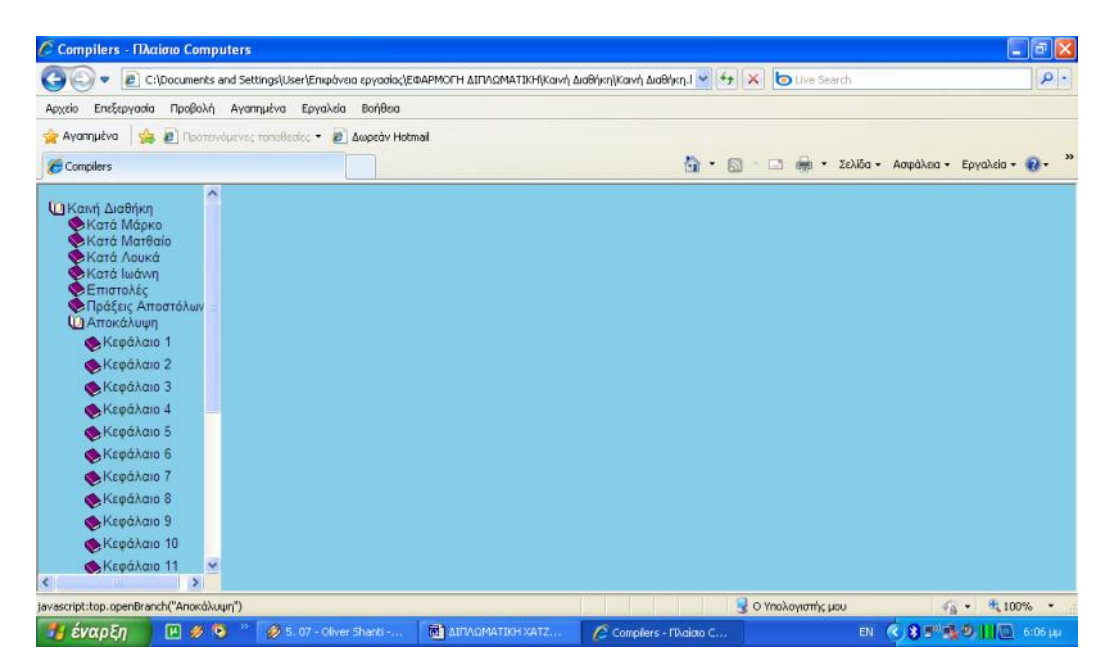

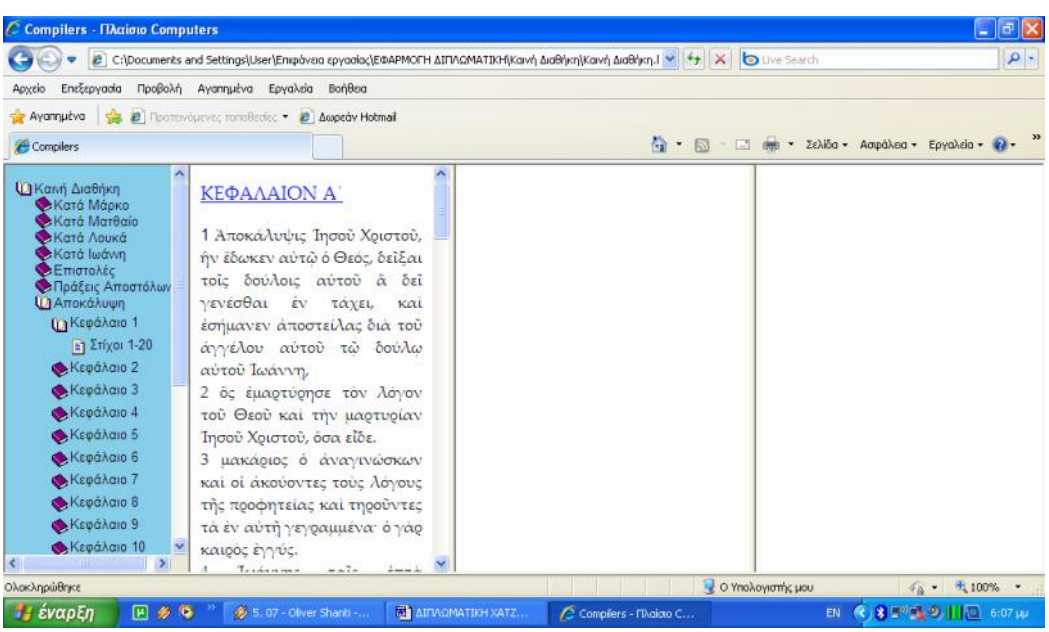

### Εικ. 7

Παρατηρούμε (βλ. Εικ. 7) ότι ο τίτλος του κεφαλαίου είναι σημασμένος ως υπερσύνδεσμος. Αν τον επιλέξουμε (αριστερό «κλικ») στη στήλη που βρίσκεται δεξιά του κειμένου θα εμφανισθούν σε μορφή πίνακα οι αναφορές των Πατέρων (βλ. Εικ. 8). Οι αναφορές είναι ταξινομημένες κατά αλφαβητική σειρά. Αυτονόητο είναι ότι παρουσιάζονται μόνο εκείνες που αφορούν το συγκεκριμένο κεφάλαιο. Κατόπιν αν πατήσουμε στο «+» που βρίσκεται αριστερά από το *Α'*

*Κεφάλαιο* θα αναπτυχθούν προς τα κάτω οι στίχοι του συγκεκριμένου κεφαλαίου (βλ. Εικ. 6).

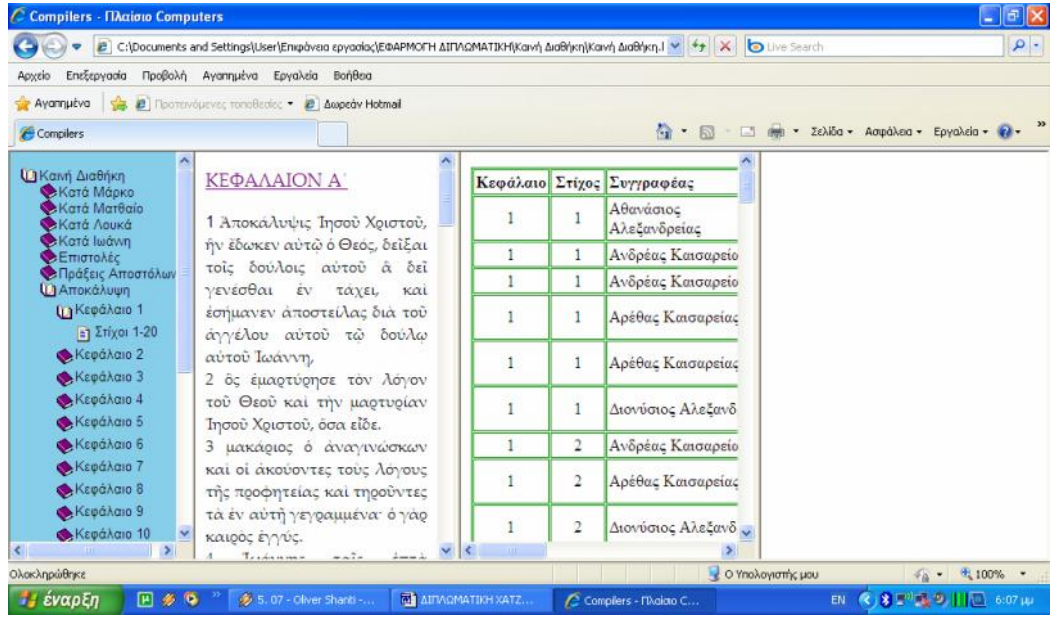

Εικ. 8

:

Πιο συγκεκριμένα οι πληροφορίες που παρουσιάζονται αφορούν τα εξής

**α)** το κεφάλαιο και τον στίχο του βιβλικού έργου στον οποίο γίνεται η αναφορά,

**β)** τον Πατέρα (συγγραφέας) ο οποίος κάνει αναφορά,

**γ)** τον τίτλο του έργου στο οποίο γίνεται η αναφορά,

**δ)** τον τόμο και την παραπομπή από την Πατρολογία του Migne στην οποία βρίσκεται το κείμενο του Πατέρα.

Εφόσον ο τίτλος του έργου είναι σημασμένος ως υπερσύνδεσμος μας δίνεται η δυνατότητα να τον επιλέξουμε και να εμφανίσουμε την συγκεκριμένη παραπομπή στην στήλη η οποία βρίσκεται δεξιά της στήλης των αναφορών. Έστω λοιπόν ότι επιλέγουμε από την *Αποκάλυψη* για το Κεφάλαιο Α' και το στίχο 1 το έργο του Αθανασίου Αλεξανδρείας *Σύνοψις Επίτομος της Θείας Γραφής, Παλαιάς και Νέας Διαθήκης* (βλ. Εικ. 9, 10).

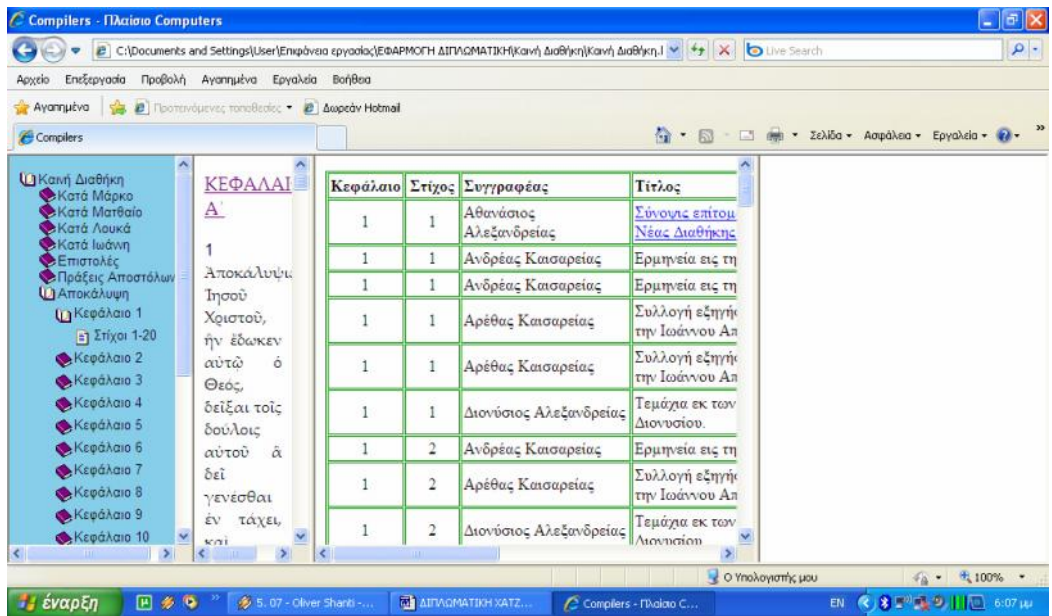

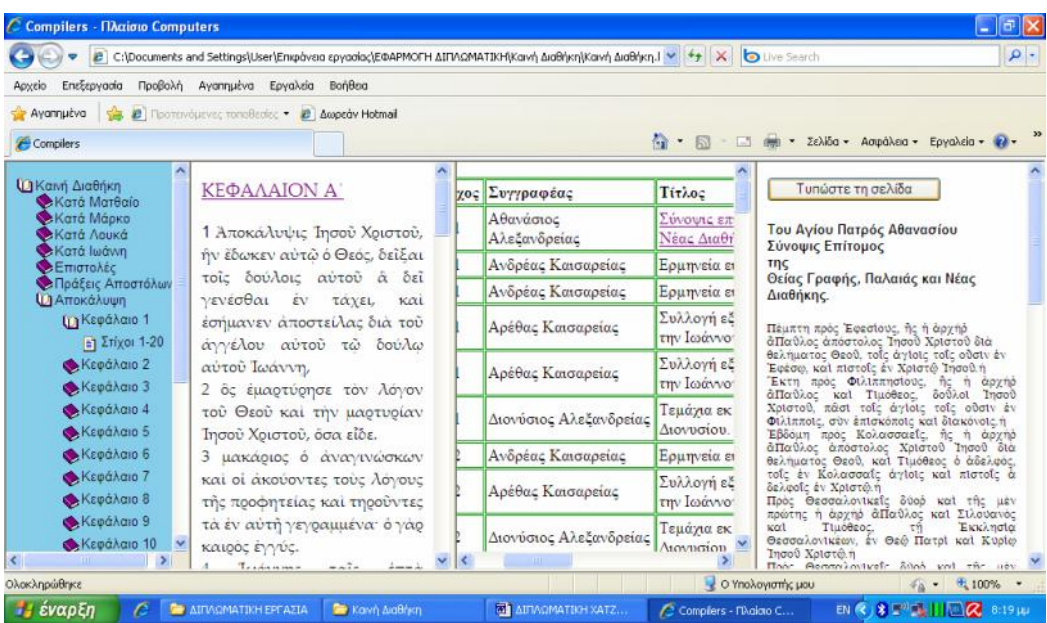

### Εικ. 10

Η ανωτέρω εφαρμογή μας δί νει επιπλέον την δυνατότητα εκτύπωσης της συγκεκριμένης παραπομπής. Για να το επιτύχουμε αρκεί να πατήσουμε (αριστερό «κλικ») στο κουμπί **Σ**τυπώστε τη σελίδα το οποίο βρίσκεται στην στήλη με το κείμενο της αναφοράς.